## **JICS Online Course Registration Procedure**

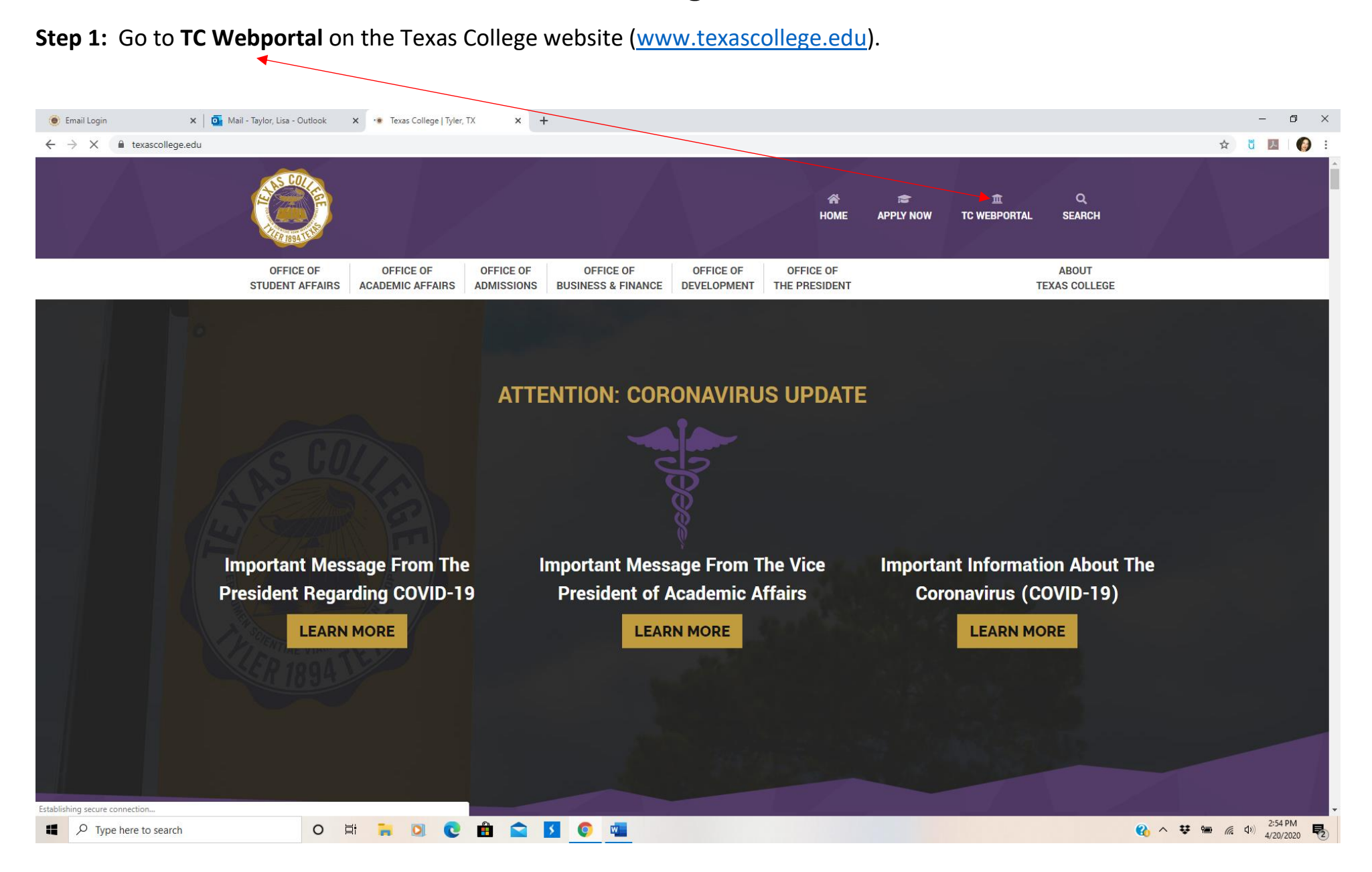

#### **Step 2:** Log in with **User ID** and **Password** issued by IT department.

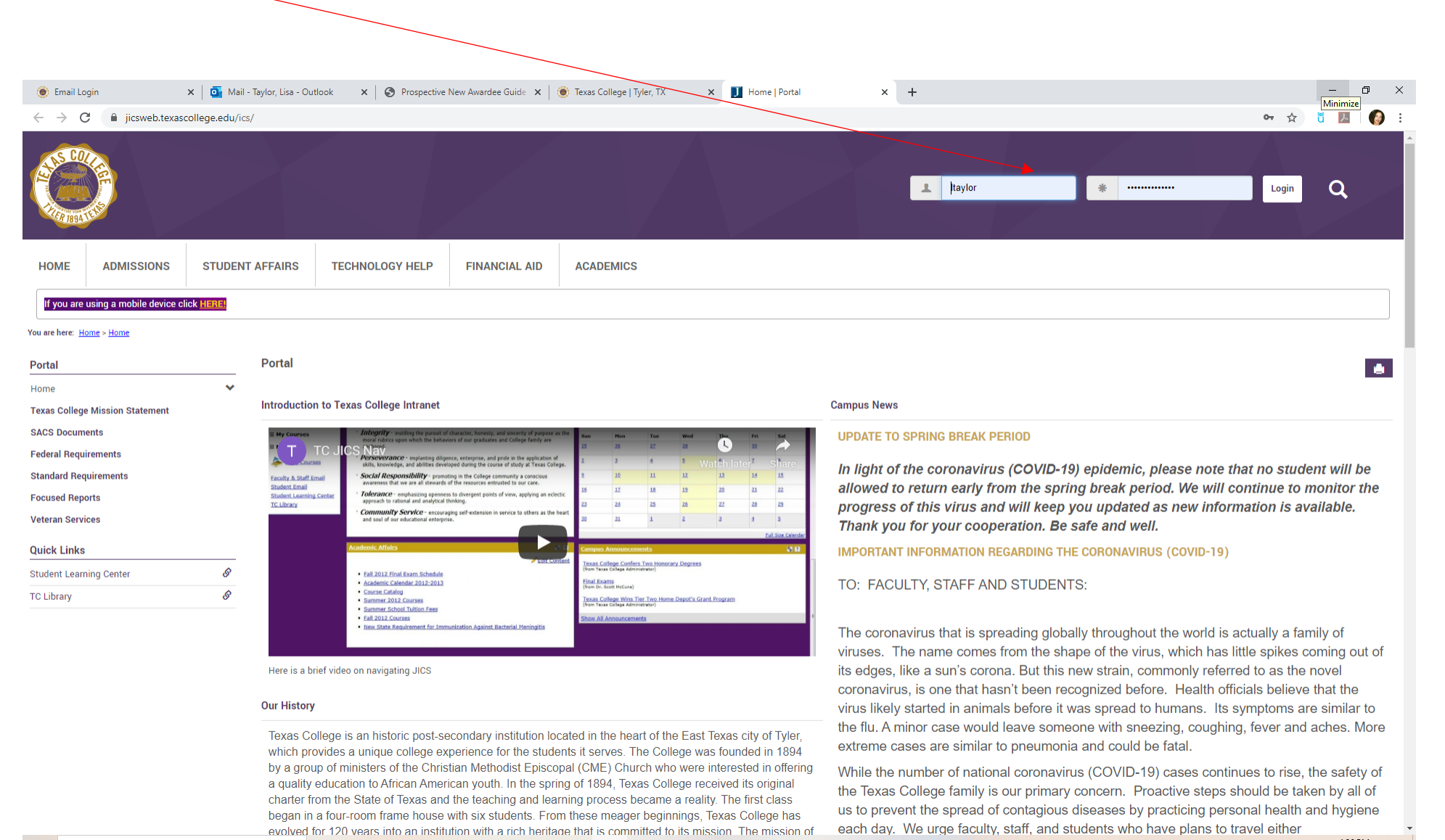

H  $\varphi$  Type here to search  $\circ$ 

**ENC DIC DISC**  $\mathbf{w}$   $\begin{array}{ccccccccc} \bullet & \wedge & \textbf{33} & \textbf{425 PM} & \textbf{426 PM} & \textbf{528} & \textbf{64} & \textbf{75} & \textbf{85} & \textbf{86} & \textbf{87} & \textbf{88} & \textbf{88} & \textbf{88} & \textbf{88} & \textbf{88} & \textbf{88} & \textbf{88} & \textbf{88} & \textbf{88} & \textbf{88} & \textbf{88} & \textbf{88} & \textbf{88} & \textbf{88} & \textbf{88} & \textbf{88$ 

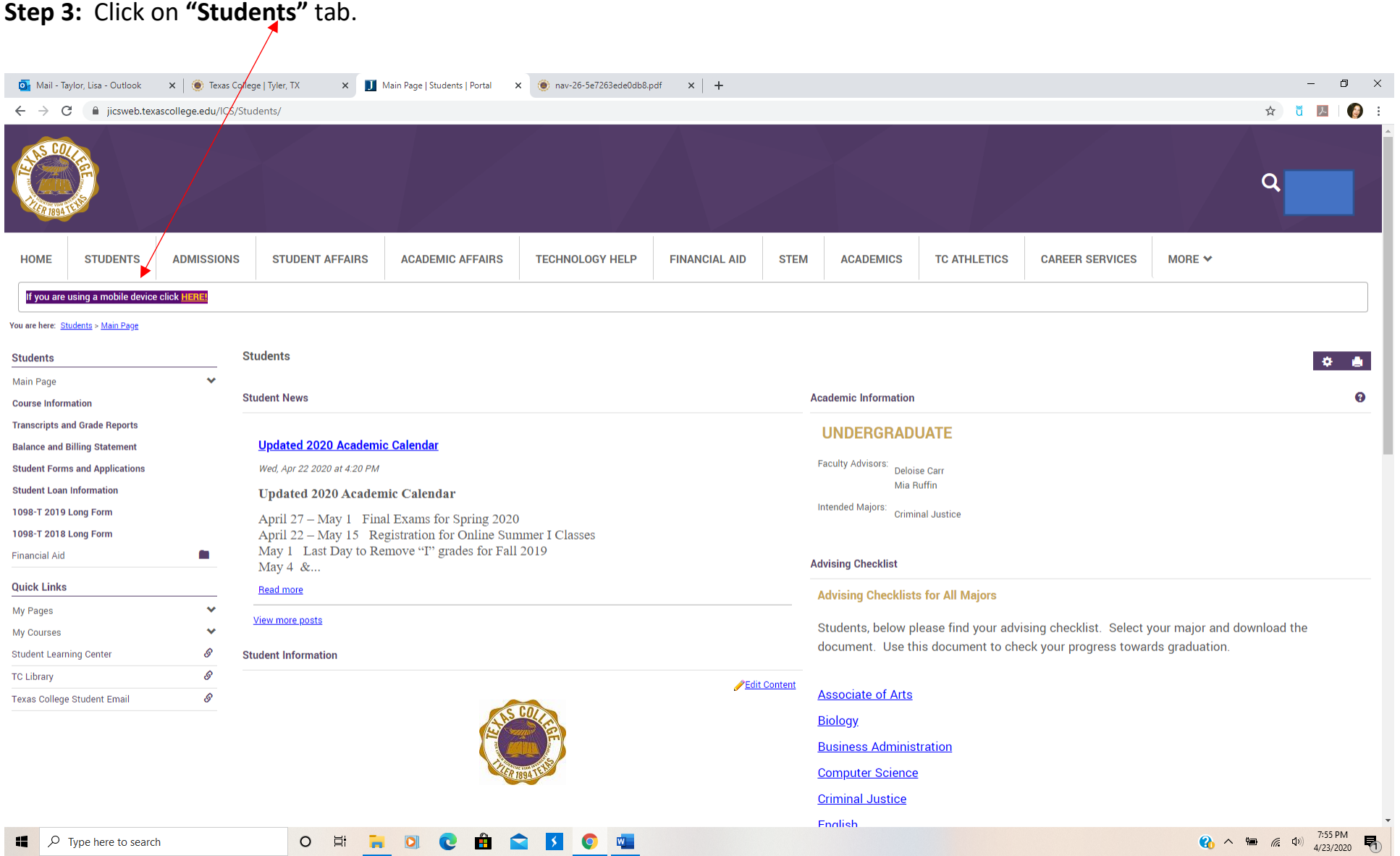

**Step 4:** On the right side of the page, scroll to the **Advising Checklists** to locate handouts for each major. Select the link for your major to plan your courses.

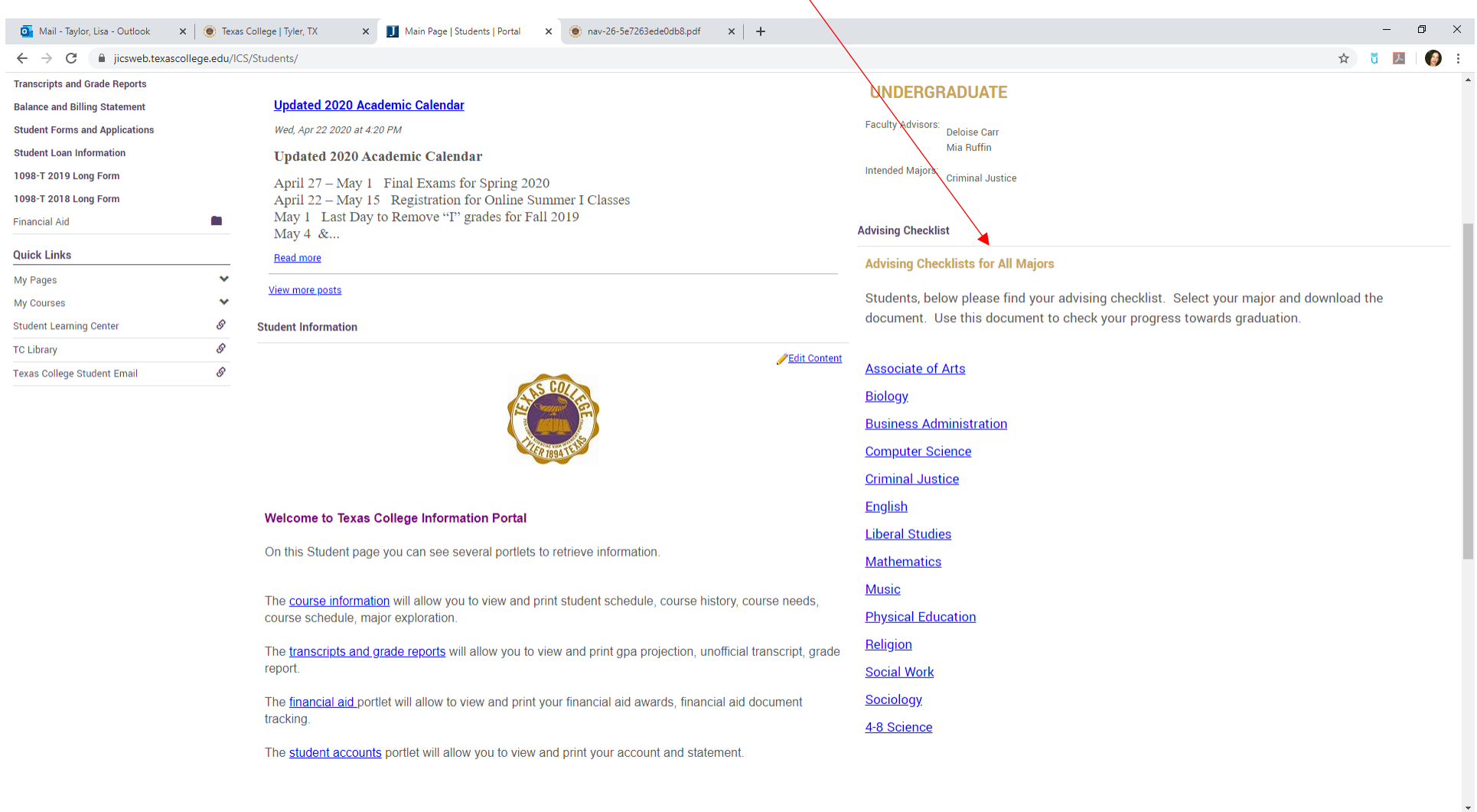

**3**  $\wedge$  ● *(a*, d) 7:56 PM – (a)

 $\Box$   $\Box$  Type here to search

O E ROCHOSOT

### **Step 5:** Locate the link for **Transcripts and Grade Reports** on the left side of the page.

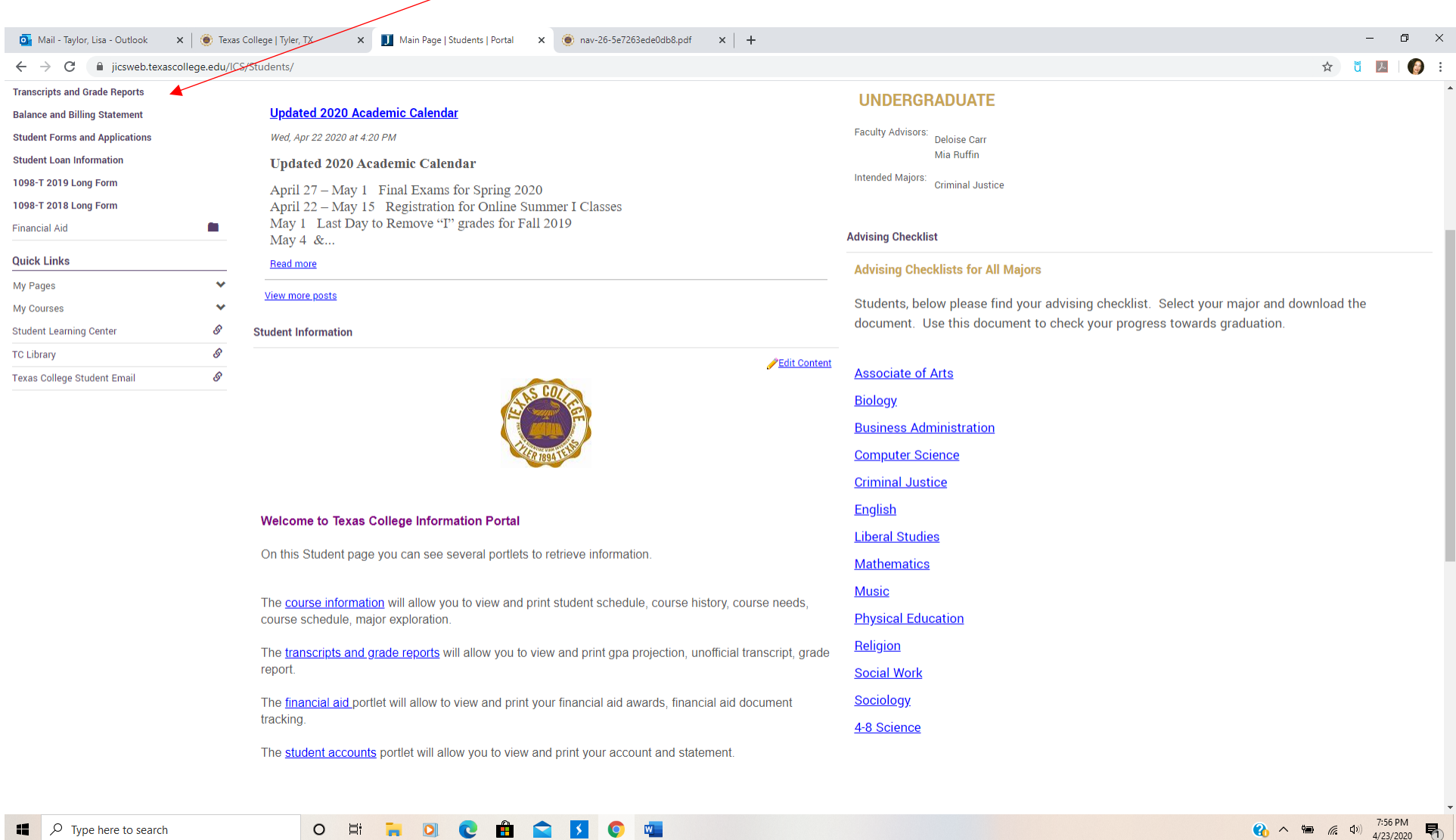

 $\bigotimes_{4/23/2020} \bigotimes$ 

#### **Step 6:** Click on View **Unofficial Transcript** to complete the advising checklist. *You should record your grades for all completed courses on the advising checklist.*

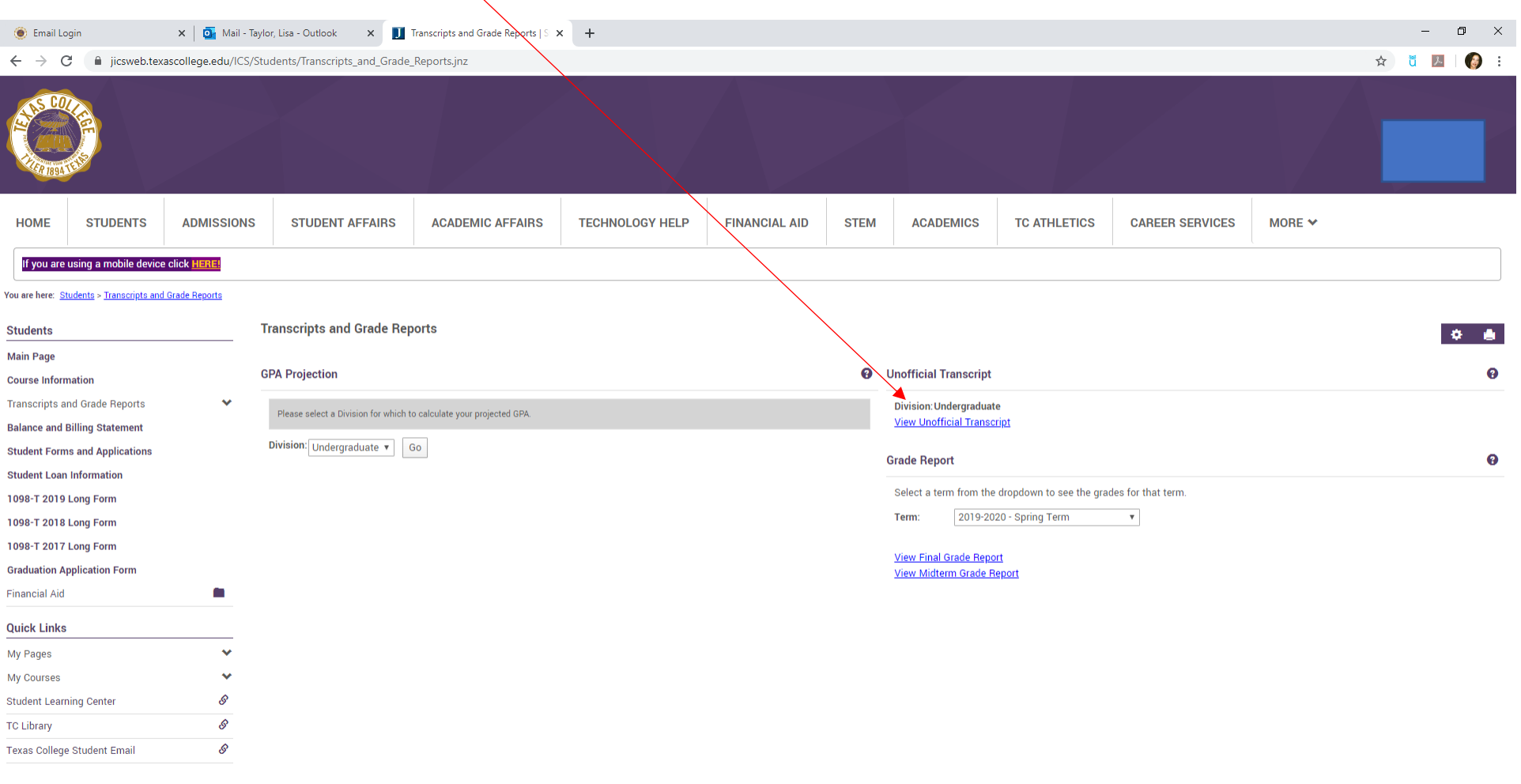

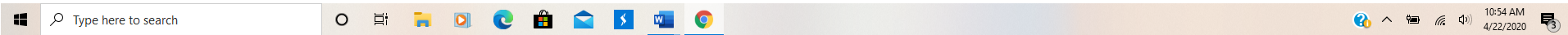

#### **Step 7:** Use the **Unofficial Transcript** to complete the advising checklist. *You should record your grades for all completed courses on the advising checklist.*

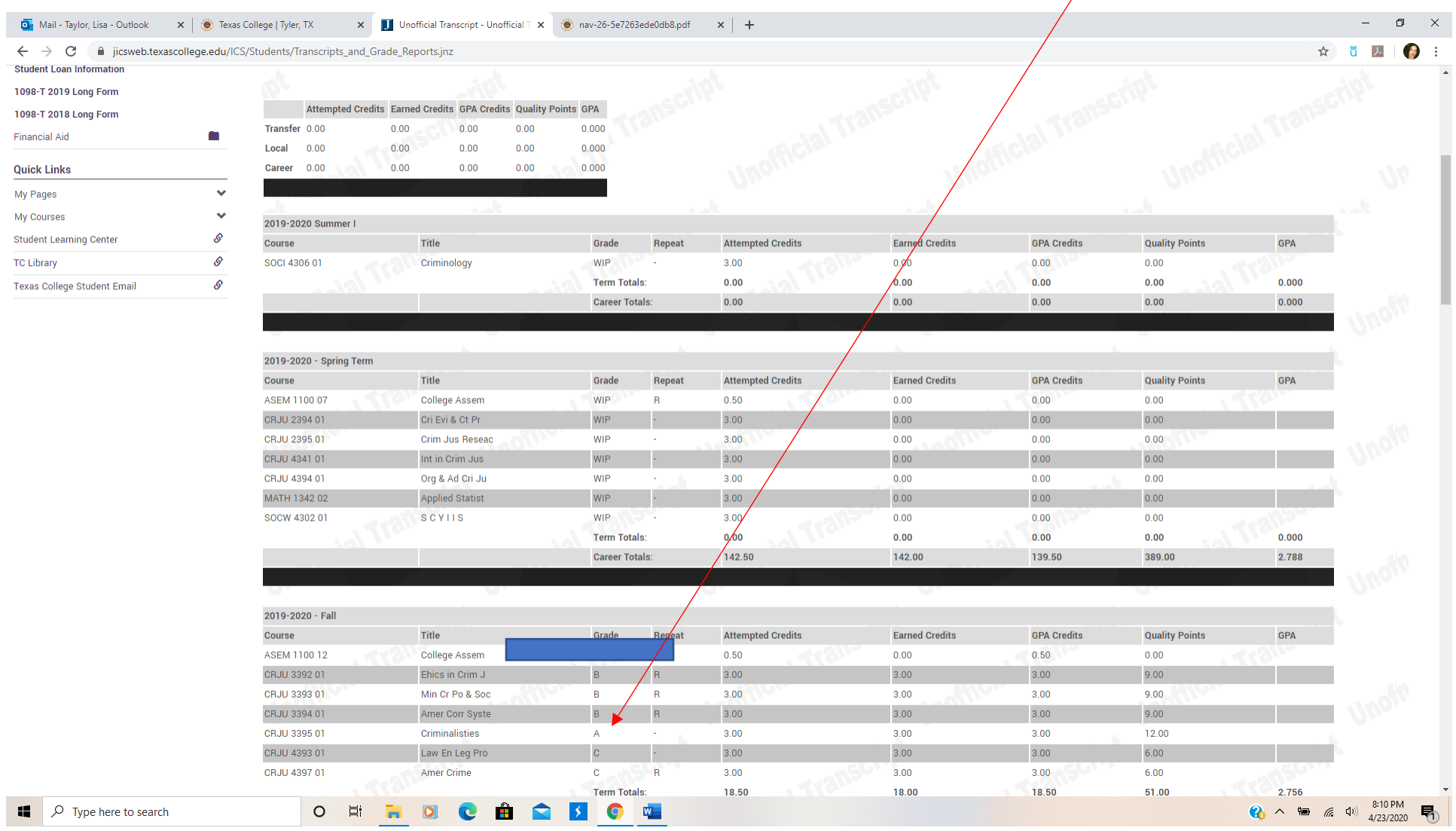

## **Step 8:** Scroll to the bottom of page for a **printable PDF** version of your transcript.

 $\overline{1}$ 

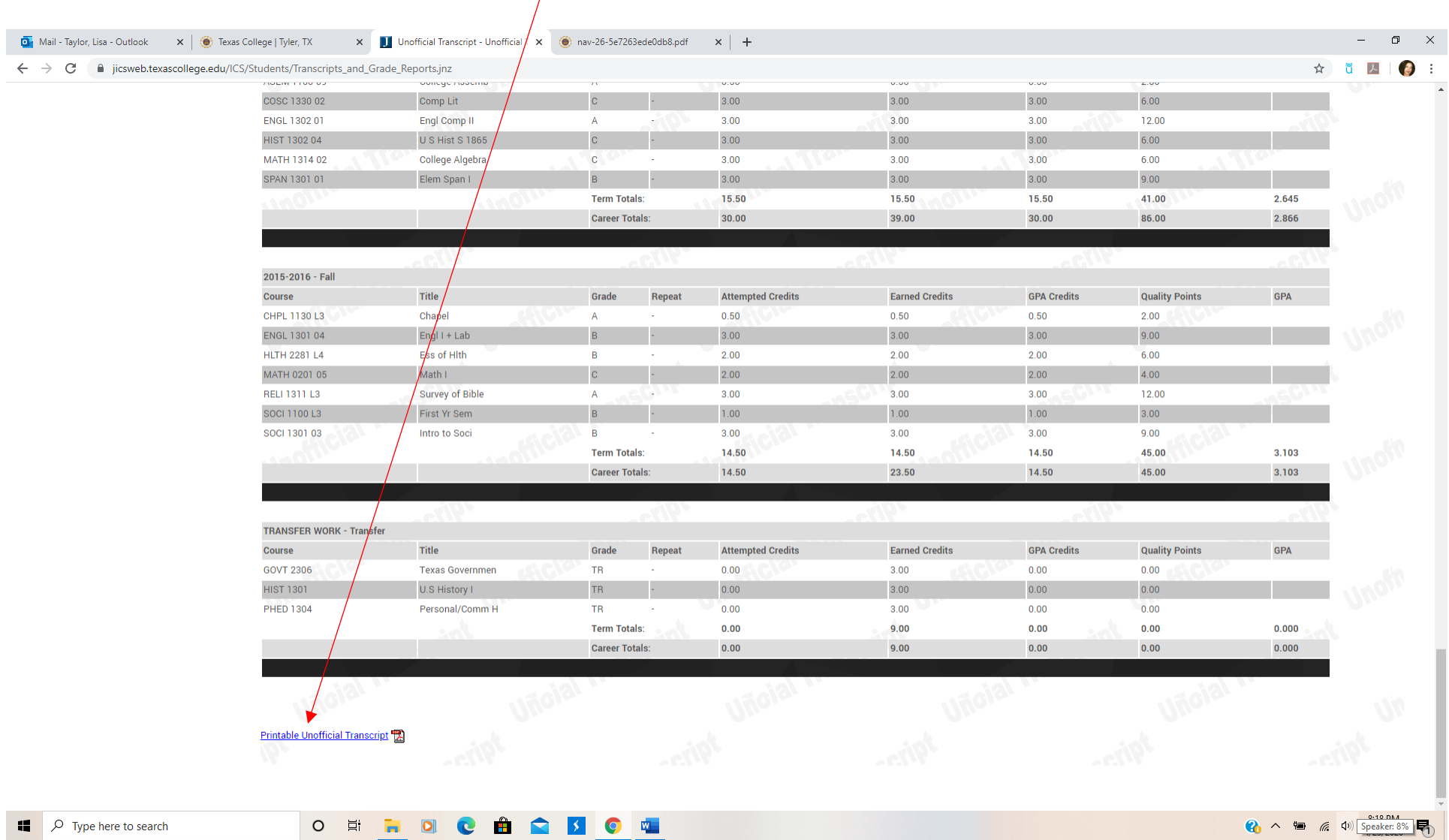

**Step 9:** After viewing or printing your transcript**,** scroll to the top of the page to select the **Course Information** tab on the left side.

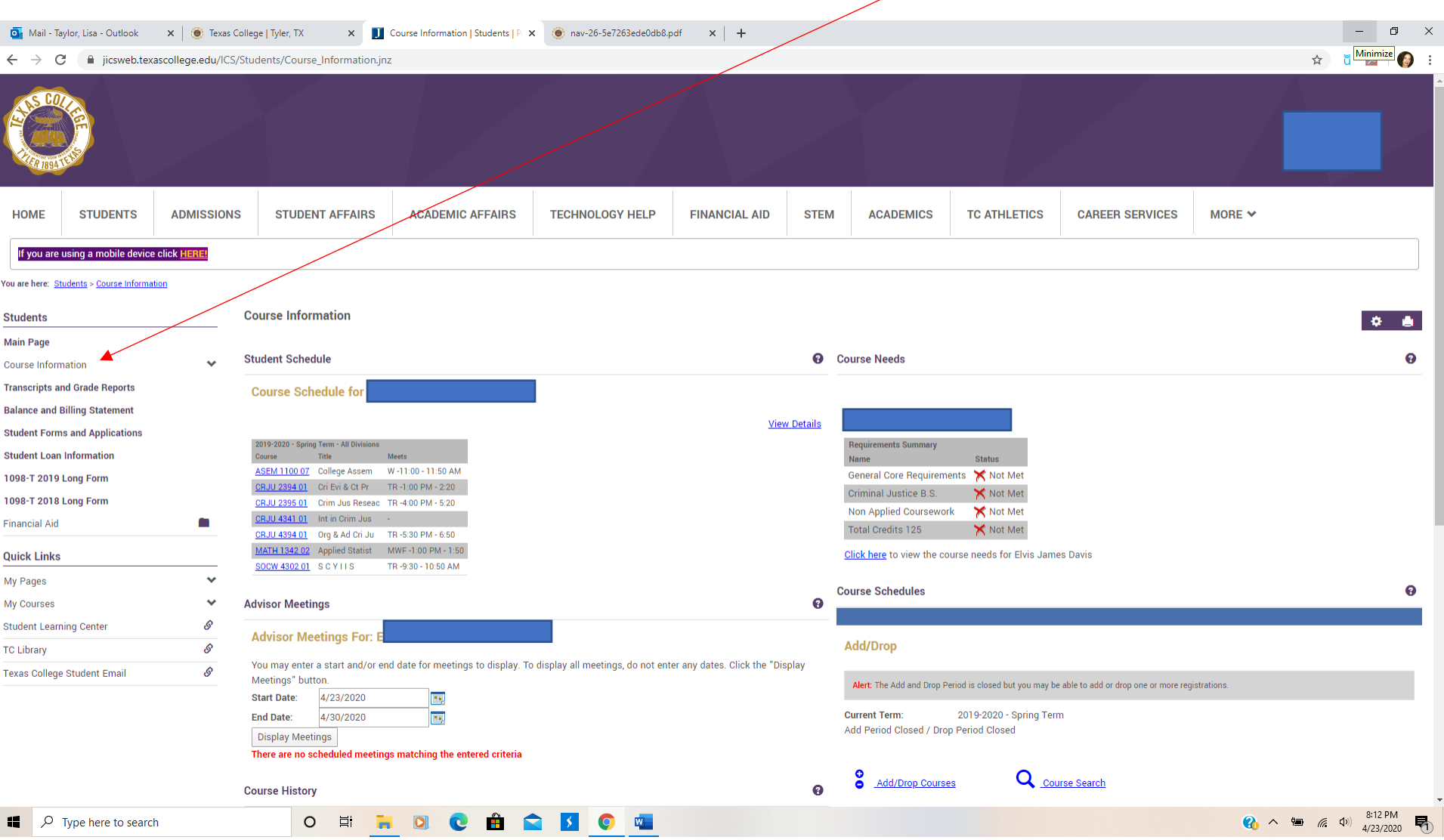

# **Step 10:** Click the **ADD/DROP** to view Course Schedules and select classes.

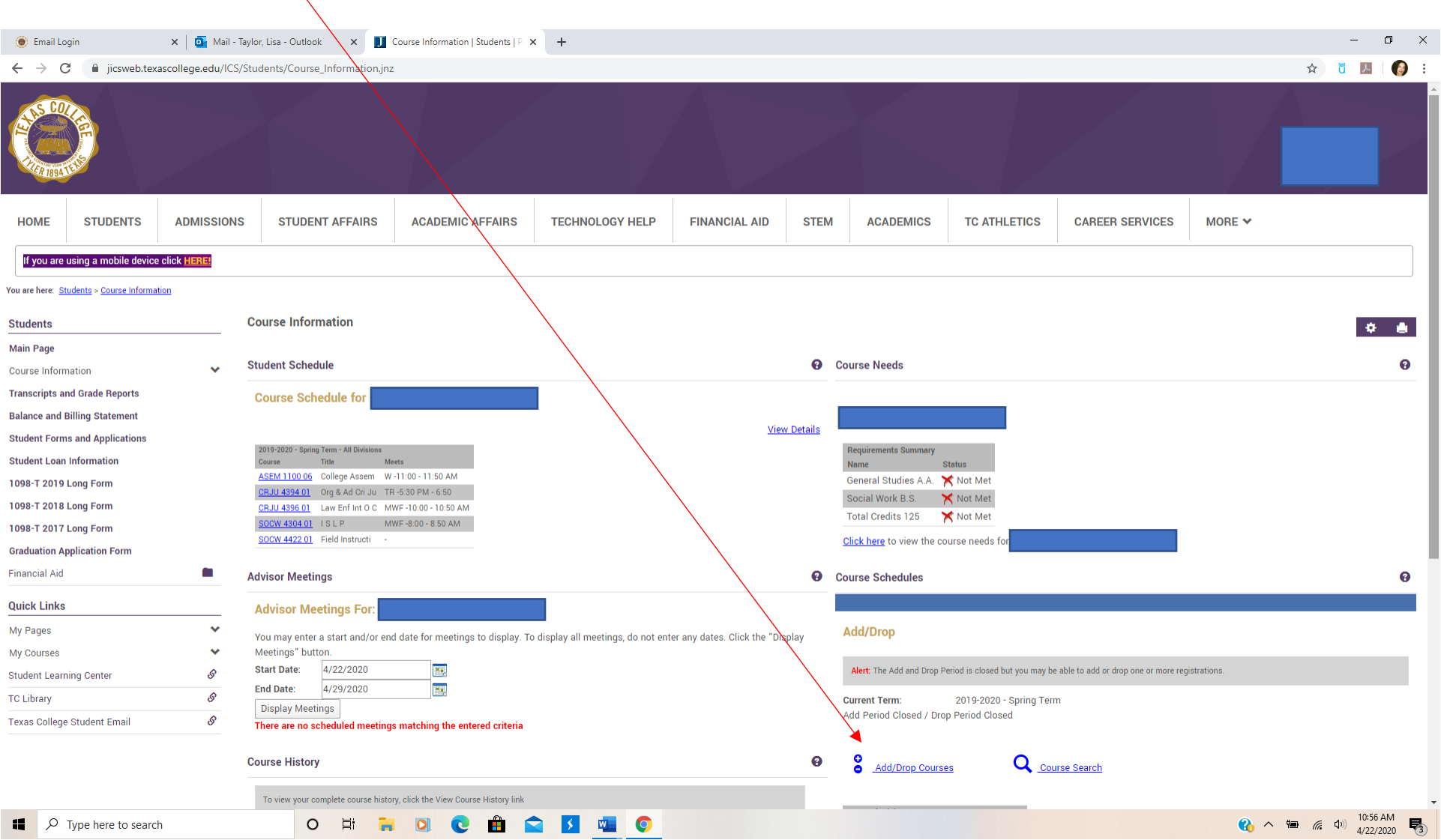

#### **Step 11:** Use the drop-down menu to select the correct **term**. After selecting the term for enrollment, click "**Search**."

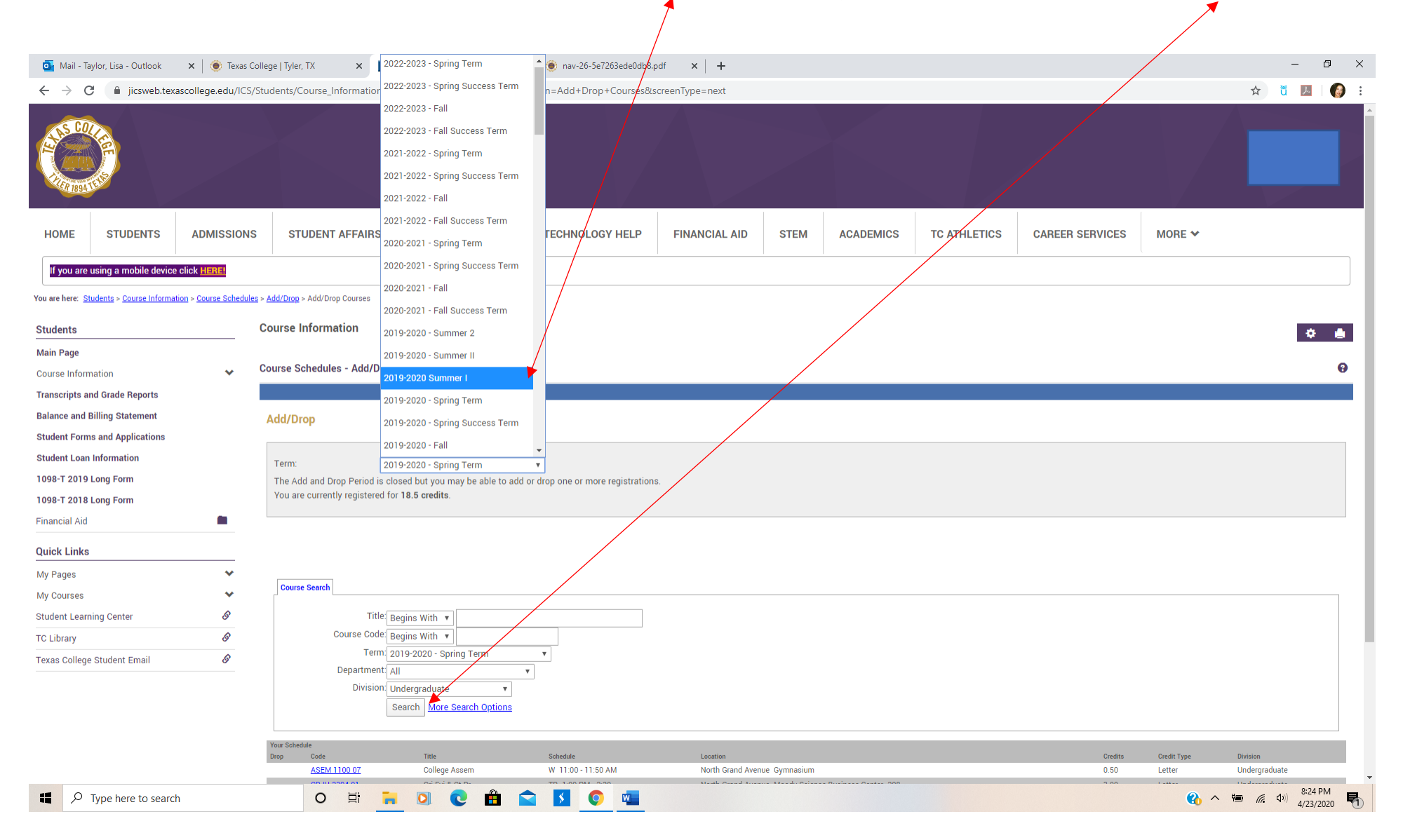

# **Step 12:** Check the boxes to select your classes. Click the "**Add Courses**" tab to complete the registration process.

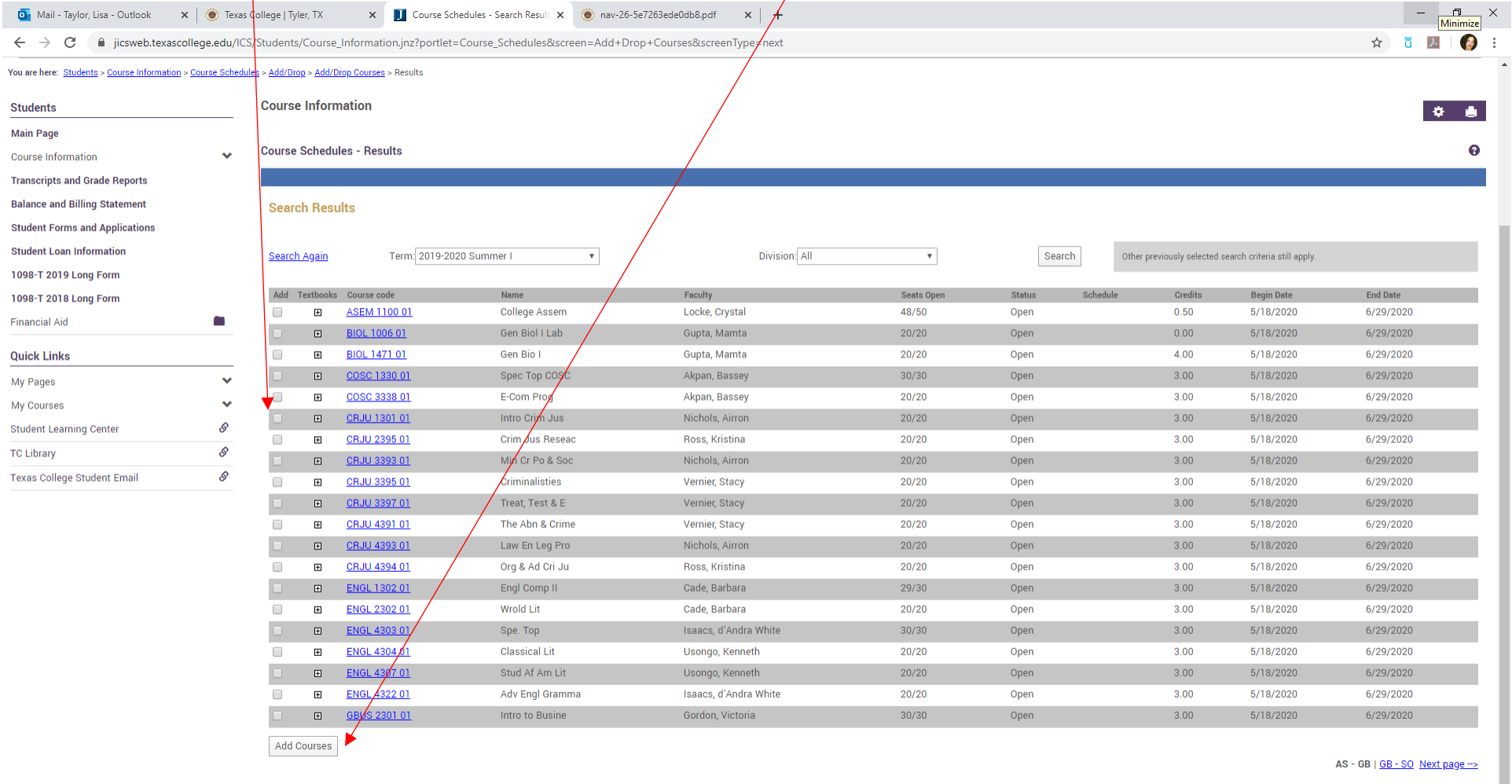

 $\Box$   $\Box$   $\Box$  Type here to search

O E ROCAQIO O

 $\bullet \sim \bullet$  (4)  $\frac{8:30 \text{ PM}}{4/23/2020}$ 暑